## **BESOIN D'UN EXTRAIT DU PLAN PARCELLAIRE CADASTRAL ?**

Vous pouvez consulter le plan parcellaire cadastral gratuitement **via l'application CadGIS**.

**• Surfez sur www.myminfin.be**  > Mon patrimoine > CadGIS

W

**•** L'application est également directement accessible **via www.cadgis.be**

Vous pouvez effectuer une recherche dans le plan sur base de nom de rue et numéro de maison et en faire une impression.

> **Il n'est plus possible** d'introduire une demande d'extrait du plan parcellaire cadastral auprès nos services.

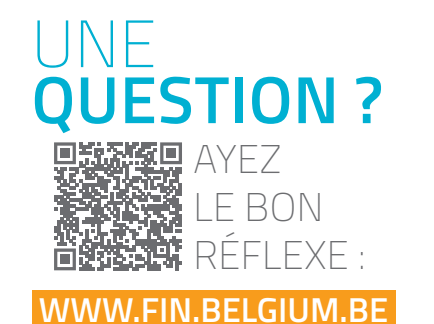

> Particuliers > Habitation > Cadastre > Extrait cadastral

# **VOUS N'AVEZ PAS TROUVÉ CE QUE VOUS CHERCHEZ ?**

**• Utilisez le formulaire d'aide dans MyMinfin** symbolisé par une icône de cloche à droite dans le haut de la fenêtre de l'onglet « Extraits cadastraux en ligne ».

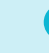

#### **Éditeur responsable :**

SPF Finances Service Coordination stratégique et Communication Francis Adyns Bd du Roi Albert II, 33 - boîte 70 - 1030 Bruxelles • www.fin.belgium.be

**be** 

D/2018/1418/77 (novembre 2018)

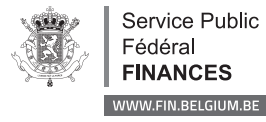

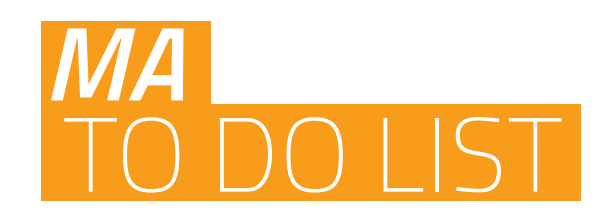

**DEMANDER UN**   $\blacktriangledown$ **EXTRAIT CADASTRAL**  Mode d'emploi et tarifs

> my MINFIN www.myminfin.be

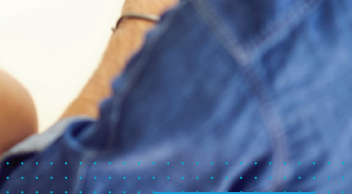

WWW.FIN.BELGIUM.BE **be** SERVICE PUBLIC FÉDÉRAL FINANCES

# **COMMENT INTRODUIRE UNE DEMANDE D'EXTRAIT CADASTRAL ?**

- **• Surfez sur www.myminfin.be** et parcourez les étapes suivantes :
	- **1** Identifiez-vous avec votre lecteur de carte eID ou Itsme
	- **2** À gauche, cliquez sur « Mon patrimoine »
	- **3** Cliquez sur « Extraits cadastraux en ligne »
	- **4** Sélectionnez les biens
	- **5** Sélectionnez la motivation
	- **6** Identifiez la parcelle
	- **7** Sélectionnez la parcelle
	- **8** Vérifiez la commande
	- **9** Payez la commande en ligne (Bancontact)
- **•** Vous recevrez une confirmation de votre commande dans votre **MyFinBox**, votre boîte e-mail personnelle dans « Mes messages ».
- **•** Vous recevrez un deuxième message dans votre **MyFinBox** quand votre extrait sera disponible, dans la plupart des cas dans un délai de 48 heures.
- **•** Vous trouverez l'extrait même dans « Mes documents ». L'extrait restera disponible pendant un délai d'un an.

Toute personne désirant introduire une demande sur papier, doit utiliser à cet effet le formulaire « Demande d'extraits de la documentation cadastrale ». Ce formulaire est disponible sur notre site web : **www.fin.belgium.be**

> Particuliers > Habitation > Cadastre > Extrait cadastral

L'outil de demande d'extraits cadastraux ne 0 fonctionne pas optimalement avec Internet Explorer. Utilisez de préférence **Google Chrome, Mozilla Firefox ou Microsoft Edge**.

# **COMBIEN COÛTE UN EXTRAIT CADASTRAL ?**

Un extrait cadastral demandé **via MyMinfin** est moins coûteux qu'une demande via le formulaire papier. En outre, le traitement de celle-ci est plus rapide.

### NOUVEAUX TARIFS

À partir de novembre 2018

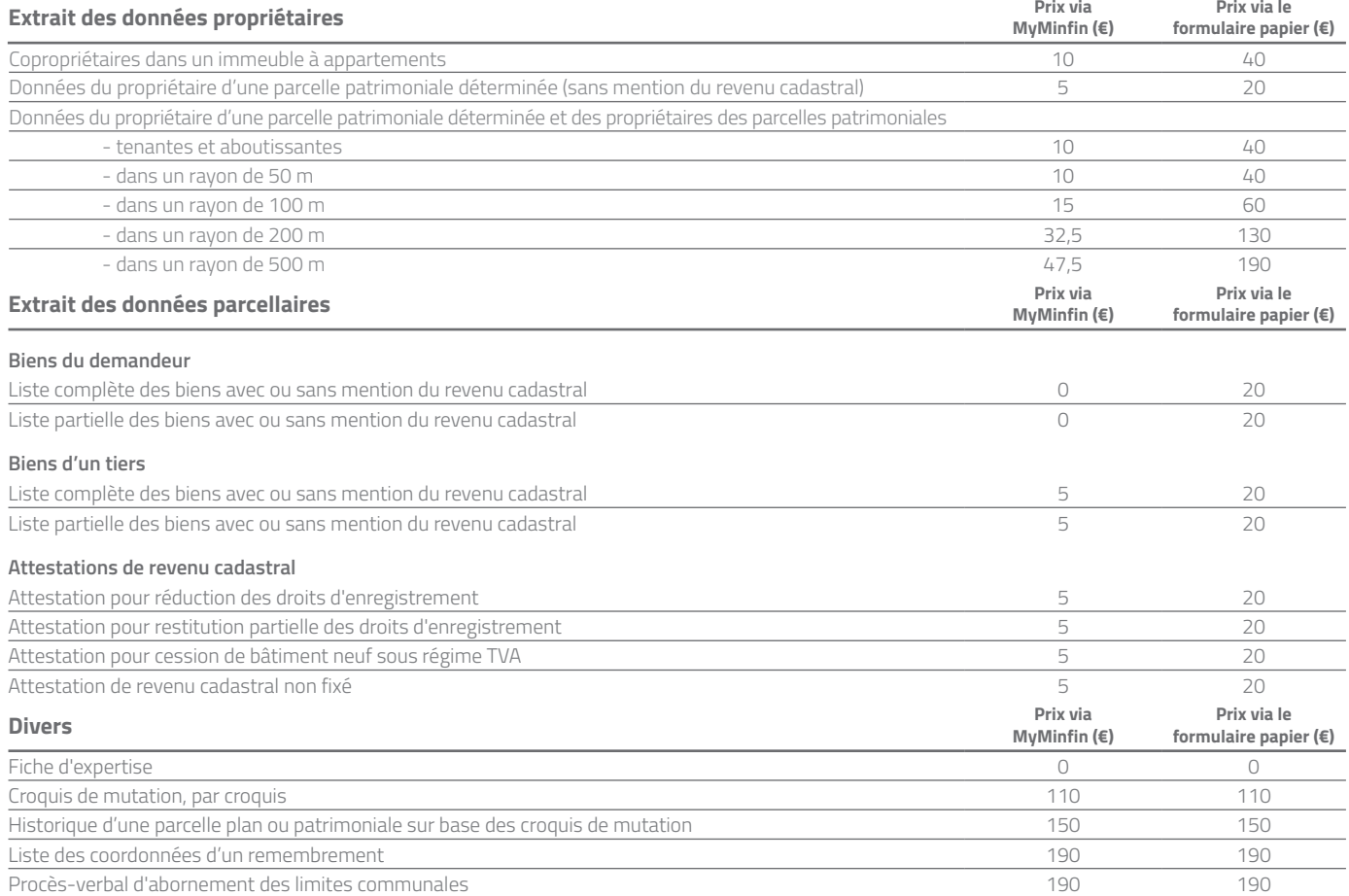